# **Chuwi Minibook**

Auf dieser seite findest du Hinweise zur Nutzung des [Chuwi Minibooks.](https://www.chuwi.com/de/product/items/Chuwi-MiniBook.html) Als Betriebssystem wird Debian bookworm verwendet.

## **Bios / Bootmenü**

- $\bullet$  Um in das Bootmenü zu gelangen: FN + 7 (F7)
- Um in das Bios zu gelangen: ESC

## **Desktop-Umgebung**

Gnome vereinfacht die Arbeit per Touchscreen an vielen Stellen. Ein paar generelle Hinweise:

- Durch die hohe Auflösung werden Schriften und Symbole sehr klein dargestellt. In den Anzeigeeinstellungen lässt sich die Anzeige skalieren.
- Unter Wayland ist die Änderung von Tastenbelegungen nicht ganz einfach. So wird im Gnome-Terminal die Enter-Taste als KP\_Enter interpretiert. Eine Neubelegung auf Enter kann bspw. per [Udev](https://brokkr.net/2019/01/11/customize-your-keyboard-layout-and-have-it-work-under-wayland/) realisiert werden.
- Damit auf der kleinen Tastatur alle Sonderzeichen und Umlaute genutzt werden können, bietet sich das Hinzufügen des US-Englischen Layouts an. Per SUPER+Space lässt sich schnell zwischen deutscher und englischer Belegung wechseln.

## **Akustische Glocke**

Deaktivieren der akustischen und aktivieren der visuellen Glocke in Gnome:

gsettings set org.gnome.desktop.wm.preferences audible-bell false

gsettings set org.gnome.desktop.wm.preferences visual-bell true

### **Scrollen per Touchscreen in Firefox**

Das Scrollen per Touchscreen funktioniert möglicherweise in Firefox nicht. Dazu kann Firefox eine Start-Variable übergeben werden.

Übergabe der Variable bei jedem Start:

env MOZ\_USE\_XINPUT2=1 firefox

Dauerhafte Änderung über den Menü-Starter:

# Dektop-Datei kopieren cp /usr/share/applications/firefox-esr.desktop

```
~/.local/share/applications/
```

```
# Startzeile anpassen
Exec=env MOZ_USE_XINPUT2=1 /usr/lib/firefox-esr/firefox-esr %u
```
#### **Bildschirmausrichtung**

Aktuell (12/2020) ist die Bildschirmausrichtung in GDM nicht korrekt. Die automatische Erkennung funktioniert erst, nachdem sie in GDM einmal aus- und wieder eingeschaltet wurde. Um die Ausrichtung beim ersten Login zu ändern:

```
cp ~/.config/monitors.xml /var/lib/gdm3/.config
```
## **Console**

Die Schriftgröße der Console ist mit der Auflösung ziemlich klein. Sie kann auf 16×32 angepasst werden:

dpkg-reconfigure console-setup

### **Kartenleser**

Der eingebaute SDCard-Reader erzeugt in den ersten Minuten nach dem Booten zahlreiche Fehlermeldungen aus:

```
[ 10.205936] mmc1: Timeout waiting for hardware cmd interrupt.
[ 10.205945] mmc1: sdhci: ============ SDHCI REGISTER DUMP ===========
[ 10.205954] mmc1: sdhci: Sys addr: 0x00000000 | Version: 0x00001002
[ 10.205957] mmc1: sdhci: Blk size: 0x00000000 | Blk cnt: 0x00000000
[ 10.205960] mmc1: sdhci: Argument: 0x00000000 | Trn mode: 0x00000000
[ 10.205964] mmc1: sdhci: Present: 0x01f70001 | Host ctl: 0x00000001
[ 10.205967] mmc1: sdhci: Power: 0x0000000e | Blk gap: 0x00000080
[ 10.205970] mmc1: sdhci: Wake-up: 0x00000000 | Clock: 0x0000fa03
[ 10.205973] mmc1: sdhci: Timeout: 0x00000000 | Int stat: 0x00000000
[ 10.205977] mmc1: sdhci: Int enab: 0x00ff0003 | Sig enab: 0x00ff0003
[ 10.205980] mmc1: sdhci: ACmd stat: 0x00000000 | Slot int: 0x00000000
[ 10.205983] mmc1: sdhci: Caps: 0x31e8c881 | Caps_1: 0x00002007
[ 10.205986] mmc1: sdhci: Cmd: 0x00000000 | Max curr: 0x00000000
[ 10.205989] mmc1: sdhci: Resp[0]: 0x00000000 | Resp[1]: 0x00000000
[ 10.205992] mmc1: sdhci: Resp[2]: 0x00000000 | Resp[3]: 0x00000000
[ 10.205995] mmc1: sdhci: Host ctl2: 0x00000000
[ 10.205999] mmc1: sdhci: ADMA Err: 0x00000000 | ADMA Ptr:
0x0000000000000000
[10.206002] mmc1: sdhci: =======
```
Durch [Deaktivieren](https://wiki.debian.org/KernelModuleBlacklisting) der Module sdhci und sdhci pci wird der Kartenleser abgeschaltet.

## **Tablet-Mode**

Libinput hat einen Switch, um ein Gerät in den Tablet-Modus zu schalten. Dabei werden Tastatur und Maus deaktiviert. Das scheint bei dem Minibook nicht zu funktionieren. Abhilfe schafft [tablet-mode.](https://github.com/conqp/tablet-mode) Eine auf das Minibook angepasste Variante ist [hier](https://git.systemausfall.org/phil/chuwi-minibook-tablet-mode) zu finden. Zur Einrichtung:

• Repository clonen:

```
git clone https://git.systemausfall.org/phil/chuwi-minibook-tablet-
mode.git
```
• In das Verzeichnis wechseln und das Installationsscript ausführen:

install.sh

Einmal abmelden bzw. den Rechner neu starten, damit die Änderungen wirksam werden.

## **Links**

- <https://patchwork.kernel.org/project/linux-mmc/patch/20181130150028.732896d8@xdu1-mobl/>
- [https://forums.xilinx.com/t5/Embedded-Linux/mmc1-Timeout-waiting-for-hardware-cmd-interrup](https://forums.xilinx.com/t5/Embedded-Linux/mmc1-Timeout-waiting-for-hardware-cmd-interrupt/td-p/1076808) [t/td-p/1076808](https://forums.xilinx.com/t5/Embedded-Linux/mmc1-Timeout-waiting-for-hardware-cmd-interrupt/td-p/1076808)
- <https://forums.linuxmint.com/viewtopic.php?f=90&t=331546>
- [Fehlermeldung](https://bugs.debian.org/cgi-bin/bugreport.cgi?bug=966218) zu firmware: failed to load iwl-debug-yoyo.bin (-2)

From: <https://howto.wikis.systemausfall.org/>- **Das HowTo-Wiki**

Permanent link: **[https://howto.wikis.systemausfall.org/hardware/chuwi\\_minibook](https://howto.wikis.systemausfall.org/hardware/chuwi_minibook)**

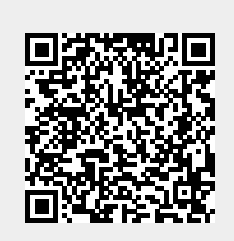

Last update: **2023/07/16 12:28**